# **VGA overlay board – connectors and wiring**

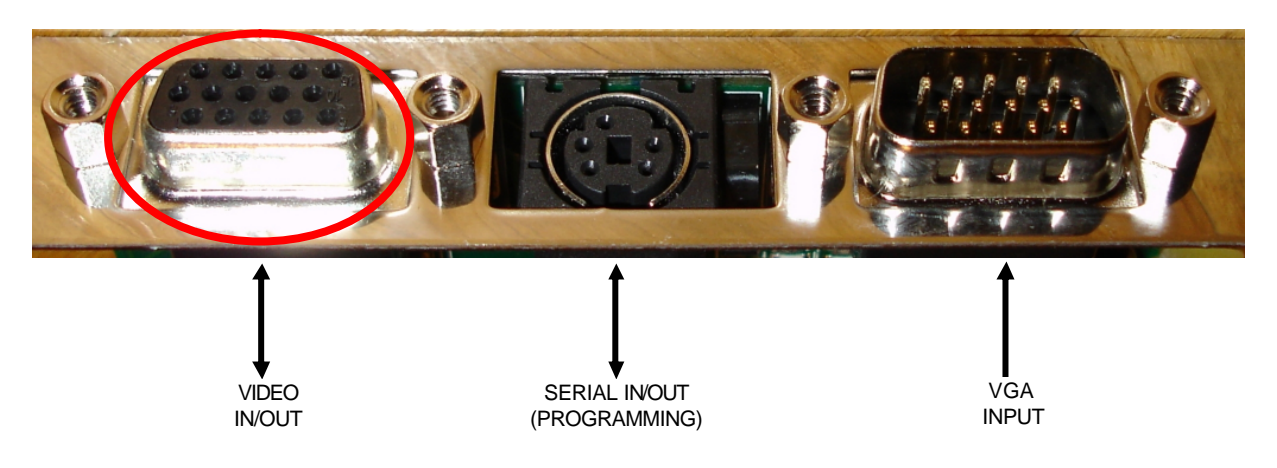

## **1 15 pin DSUB (male) – VGA input connector**

Here you connect VGA cable coming from a VGA output on the same computer. Usually a very short VGA cable is supplied, together with a small yellow "gender-bender".

## **2 5 pin mini-DIN – Serial programming connector**

This connector is used with the special programming cable. Only needed when reconfiguring the board, e.g. when changing between SVIDEO or Composite video mode.

## **3 15 pin DSUB (female) - video in/out connector**

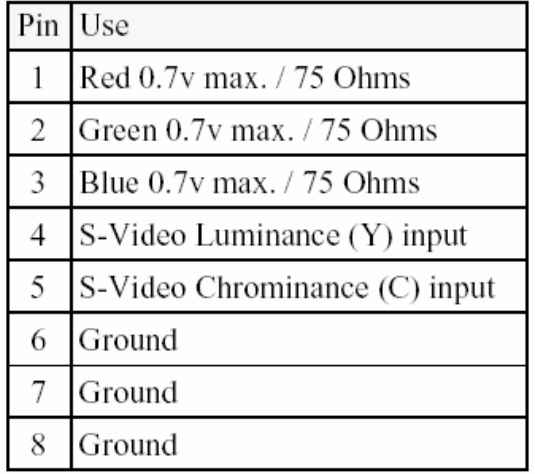

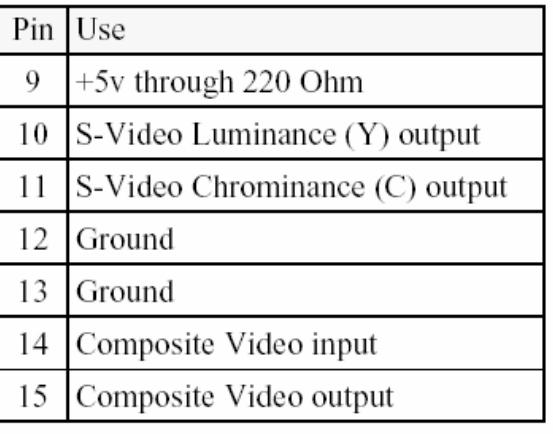

### *3.1 Wiring for standard composite in/out*

Use RCA/Phono connectors on standard breakout cable.  $#1 = Input, #2 = Output$ Start TV-One control panel, and set [Overlay, Signal type] =  $C\overrightarrow{V}$ id (composite)

### *3.2 Wiring for standard SVIDEO in/out*

Use SVIDEO connectors on standard breakout cable.  $\#1 = Input, \#2 = Output$ Start TV-One control panel, and set [Overlay, Signal type] = SVid (SVIDEO)

#### *3.3 Wiring for monochrome signal on Y in/out*

This wiring can be used to get more stable picture when feeding a monochrome signal (Black/White) through the overlay board.

#### **Instructions:**

- 1. Cut a standard SVIDEO cable into two pieces.
- 2. Find wires for Luminance signal in the cutted SVIDEO cable. This should be the wires connected to pin 3 and 1 in the SVIDEO connector as indicated on drawing below.
- 3. For both input and output cables, solder luminance signal wire (pin 3) to composite signal (coax center)
- 4. For both input and output cables, solder luminance GND wire (pin 1) to composite gnd (coax shield)
- 5. For both input and output cables, leave the chroma signal/gnd **unconnected** (this is pin 4 and 2)
- 6. Connect new special input cable to SVIDEO connector 1 on the overlay board
- 7. Connect new special output cable to SVIDEO connector 2 on the overlay board
- 8. IMPORTANT: Verify wiring end-to-end from coax to 15 pin DSUB:
	- a. from coax center on input-cable to pin 4 on 15pin DSUB
		- b. from pin 10 on 15pin DSUB to coax center on output-cable
	- c. from ground on both input+output to  $6,7,8,12$  or 13 (any of these!)
- 9. Connect programming cable to the mini-DIN connector on the overlay board
- 10. Start TV-One control panel, and set [Overlay, Signal type] = SVid (SVIDEO)
- 11. Save settings by selecting these choises from the menu:
	- Select [NVR, Store Settings]
		- Select [NVR, VGA Store]

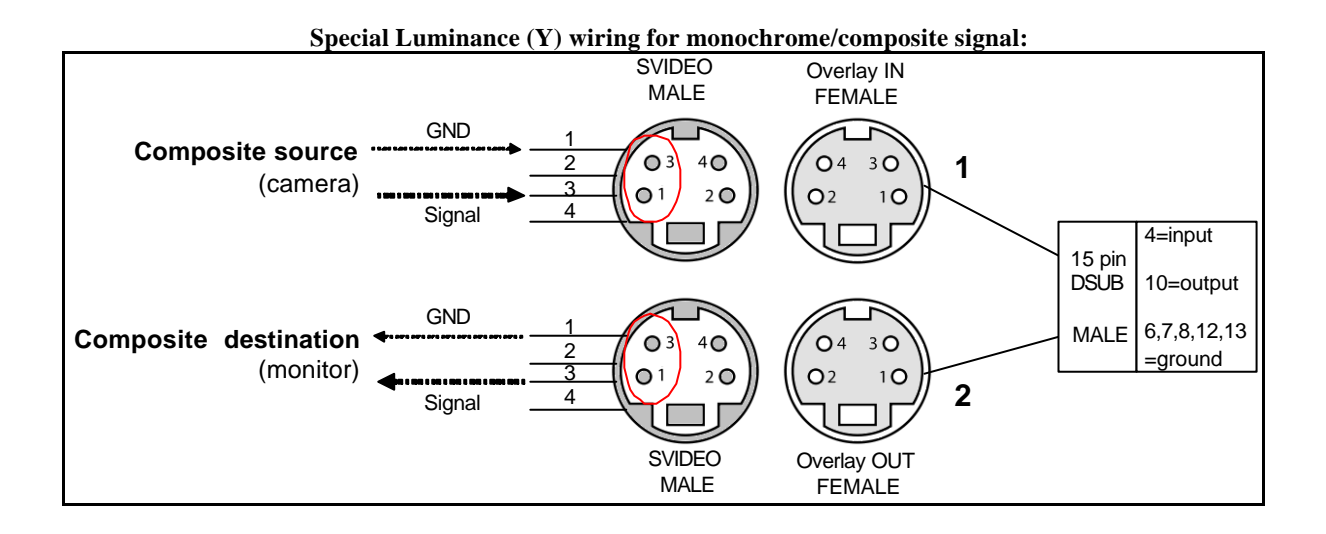